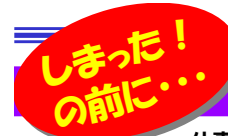

# ファイルの復元を諦めていませんか!

 仕事で使う資料やプライベートで撮りためた写真などパソコンを使っているとたくさんのデータが溜まってきますよね。大切なデータが埋 もれないようにファイル名を変更したり、コピーをしたりとデータを整理していると・・ 「操作ミスで大切なファイルを削除してしまった」「ファイルの移動中に紛失してしまった」などと、思いもよらぬ事態にあったことはありませんか?そんな時の対策をご紹介します。「しまった!」と後悔する前に、チョッとした設 定と準備でピンチを回避することができるかも・・・

### ごみ箱の中をまず確認する!

ファイルやフォルダを削除すると、一旦「ごみ箱」フォルダに移動されます。「ごみ箱」を開いて削除したファイルが残っていたら元の場所に戻すことができます。元**に戻したいファイルを右クリック→「元に戻す」でOK!「**ごみ箱」フォルダの表示を「詳細」にすると、「元の場所」を確認できます。

 $\frac{36}{10}$ 

 $\overline{1}$ 

但し、「ごみ箱」に移動されていない下記のケースもあります。

・「Shift」キー+「Delete」キーで消去した

・「Shift」キー押しながら「ごみ箱」にドラッグ移動した

 ・「ごみ箱」の設定容量を超える大きなファイルを削除した(ごみ箱の容量はプロパティで確認できます)

・「ごみ箱」に移動しないで削除と同時に消去する設定をしている

※削除した直後でしたら「Ctrl」キー + 「Z」キー押すと元に戻ります。

## パソコンの復元機能を使ってみる!

あらかじめ、ファイルの複製を作成しておくことで、いざとなったら複製から元に戻す方法もあります。複製はWindowsの設定で、自動作成されるようにできます。その機能が「シャドウコピー」です。Windows7以降のバージョンであれば備わっている機能です。

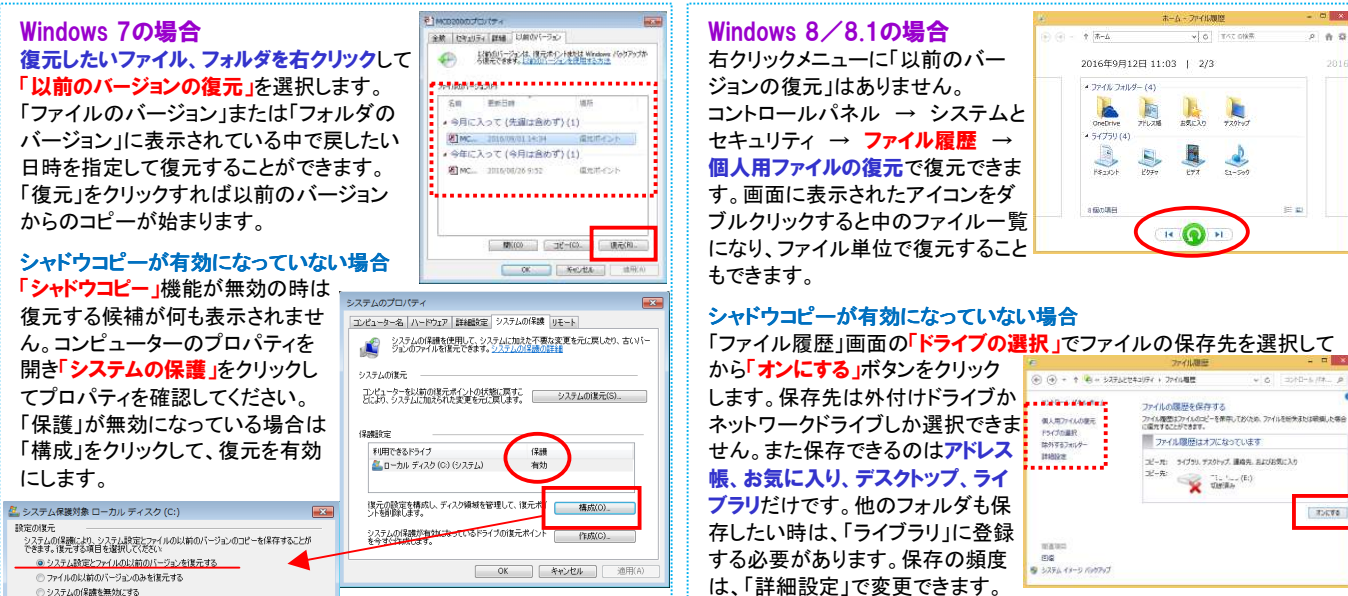

復元を実行すると、現時点のファイルが以前のファイルに上書きされ、上書きされると元に戻す事は出来ません。フォルダを復元するとフォルダの中の全てのファイルが復元されます。復元したくないファイルがある時は、上書きされないように、一旦別の場所に移動してから復元作業を行いましょう。

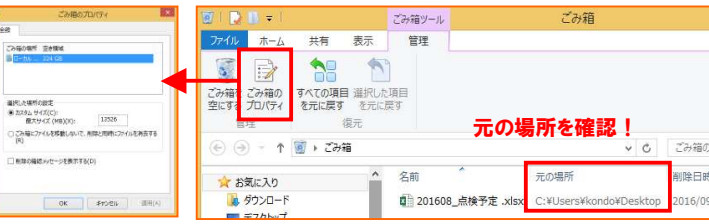

## 復元ソフトを利用する!

復元ソフトは、無料から有料のものまで多く存在します。それぞれ得意、不得意がありますので目的に合ったソフトを選びましょう。

「ファイルを削除する」と言っても、WindowsはHDDからすぐに削除 するわけではありません。ユーザーから見えなくするだけで、実際に はファイル(データ)はHDD内に存在しています。ファイル復元ソフト では見えなくなったファイル(データ)を見えるようにして復元するので す。しかし、削除したファイルのあった場所は、Windowsから見れば 空き容量(使用可能なスペース)なので、パソコンを使用すればその 場所に新しいファイルを上書きします。上書きされてしまうと元のファイルは無くなってしまい、復元はとても難しくなってしまいます。

復元ソフトを利用する際の注意点として、復元ソフトをダウンロードす る時は、別のパソコンにダウンロードして、USBメモリや外付けHDD にインストールして、復元させたいパソコンにそのUSBメモリやHDD を接続して使用するようにしましょう。別のパソコンが無い場合は、U SBメモリや外付けHDDにダウンロード、インストールして、少しでも 復元させたいパソコンのHDDに上書きの処理をさせないようにして、復元させやすい環境を保つようにしましょう。

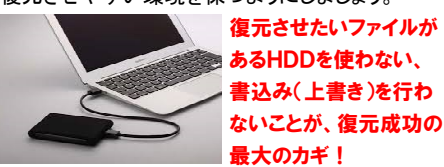

 「自分で復元作業ができる」メリットがありますが、その反面「以前の 状態に必ず復元できるわけではない」などのデメリットもありますので、十分理解したうえで利用しましょう。

#### 最終手段は業者に依頼する!

 復元ソフトでもダメだった場合、最後の手段としてデータ復元業者に依頼することができます。 高額になりますが、どうしても必要なデータだった場合は選択 肢になり得ます。軽度だと数万円から、重度のものだと数十万 円の場合もありますが、専門業者なので高確率でデータを復元してくれます。

# 開発室から

 家の庭に栗の木が3本あります。公園に落ちていた栗を **★ 台ってきて庭に埋めたものです。直径3,4cmもある立派** ちょうなので、実がなるのを楽しみにしているのですが 植えてから既に4年が経っています。「桃栗3年柿8年・・・」と言いますO が、いつになったら大きな実をつけてくれるのでしょう・・・